# **SEMICONDUCTOR MOTOROLA APPLICATION NOTE**

# **Using M68HC16 Digital Signal Processing To Build An Audio Frequency Analyzer**

**By Mark Glenewinkel**

## **INTRODUCTION**

This application note demonstrates the use of a microcontroller unit (MCU) with integrated DSP capabilities. The MC68HC16Z1 is a high performance 16-bit MCU that includes on-chip peripheral modules and a CPU module (CPU16). The CPU16 instruction set simplifies the use of digital signal processing algorithms, and makes it easy to implement low-bandwidth filter and control-oriented applications.

# **OBJECTIVES**

The goal of this application note is for an engineer to learn the MC68HC16Z1 well enough to design and build an audio frequency analyzer (AFA). The following intermediate objectives have been defined to help reach this goal.

- Learning the CPU16 instruction set
- Becoming familiar with MC68HC16Z1 modules
- Learning basic MCU I/O hardware and software
- Understanding DSP system concepts with the frequency analyzer
- Understanding and implementing common DSP algorithms with an MCU

This is a tutorial design project that follows a hands-on approach to using DSP. It provides concrete hardware/software applications that are used to understand and design an MCU-based system utilizing DSP algorithms. A basic knowledge of MC68HC16Z1 hardware and the CPU16 instruction set is necessary to complete the design project. A complete discussion of digital signal processing is beyond the scope of this note. However, there are a number of standard textbooks and references available. Please refer to the Motorola publications listed under **[REFERENCES](#page-51-0)** for more information concerning topics and devices discussed in this note.

# **EQUIPMENT REQUIRED**

The following items are needed to build and test the audio frequency analyzer (AFA).

- 1. An IBM PC compatible computer with a parallel printer port
- 2. The M68HC16Z1EVB
- 3. A prototyping or wire-wrap board
- 4. One straight DB25 cable, male on one end, female on the other
- 5. A 5 volt power supply
- 6. An audio sound source, preferably a CD player
- 7. Two Y-connectors to split the stereo sound source with audio cables
- 8. A sinusoidal waveform generator, optional
- 9. Oscilloscope for debugging, optional

All of the components needed to build the AFA are shown in **[Figure 4](#page-4-0)** and **[Figure 5](#page-5-0)**, the AFA schematics.

# **THE AUDIO FREQUENCY ANALYZER**

Spectral analysis is a method of determining the specific frequency content of a signal and the energy levels of these frequencies. This information is processed by either Fourier Transform methods or by specific filtering of the signal. The information is tabulated for more analysis or displayed in a visual format.

One example of spectral analysis is found in oil exploration. An engineer sends a known signal into the earth and then calculates the frequency content of the reflected signal. This is a classic input/output black box. The transfer function of the black box (the earth in this case) yields clues to the structure beneath the surface. Different frequency responses correspond to different types of rock. With spectral analysis, the engineer can decide whether it is feasible to drill.

This project focuses on the frequency analysis of an audio signal. A frequency analyzer is often used in audio systems and recording studios. It filters out energy levels of specific audio frequencies and displays them to indicate the frequency content of the audio signal. Audio frequency analyzers are also used in conjunction with equalizers to help the user define and shape the spectral characteristics of a sound source.

**[Figure 1](#page-2-0)** is a generic system diagram of a frequency analyzer based on bandpass filters. The input signal is split and sent to all the filters. The filters pass only specific frequency components of the input signal. After filtration, the strength of each passed signal is analyzed, and the amount of energy in each band is represented on an LED display. This process is executed in a continuous real-time algorithm. **[Figure 2](#page-2-0)** shows a typical audio frequency analyzer transfer function.

**[Figure 3](#page-3-0)** is a system diagram of the AFA project, which is implemented using digital filters. Two stereo audio signal inputs are combined by a summing circuit. An anti-aliasing filter removes unwanted high frequency components. A biasing circuit centers the signal around 2.5 vdc for proper analog-to-digital conversion. The ADC module in the MC68HC16Z1 samples the analog signal and digitizes it, then the data is processed by the CPU16. Processing consists of five DSP bandpass filter algorithms. Each determines the amplitude of a specific frequency band and encodes display data. The queued serial peripheral interface (QSPI) is used to send display data to the LED array in real time. Each of these functional blocks is discussed in detail later in this note. Hardware is discussed first, then software.

<span id="page-2-0"></span>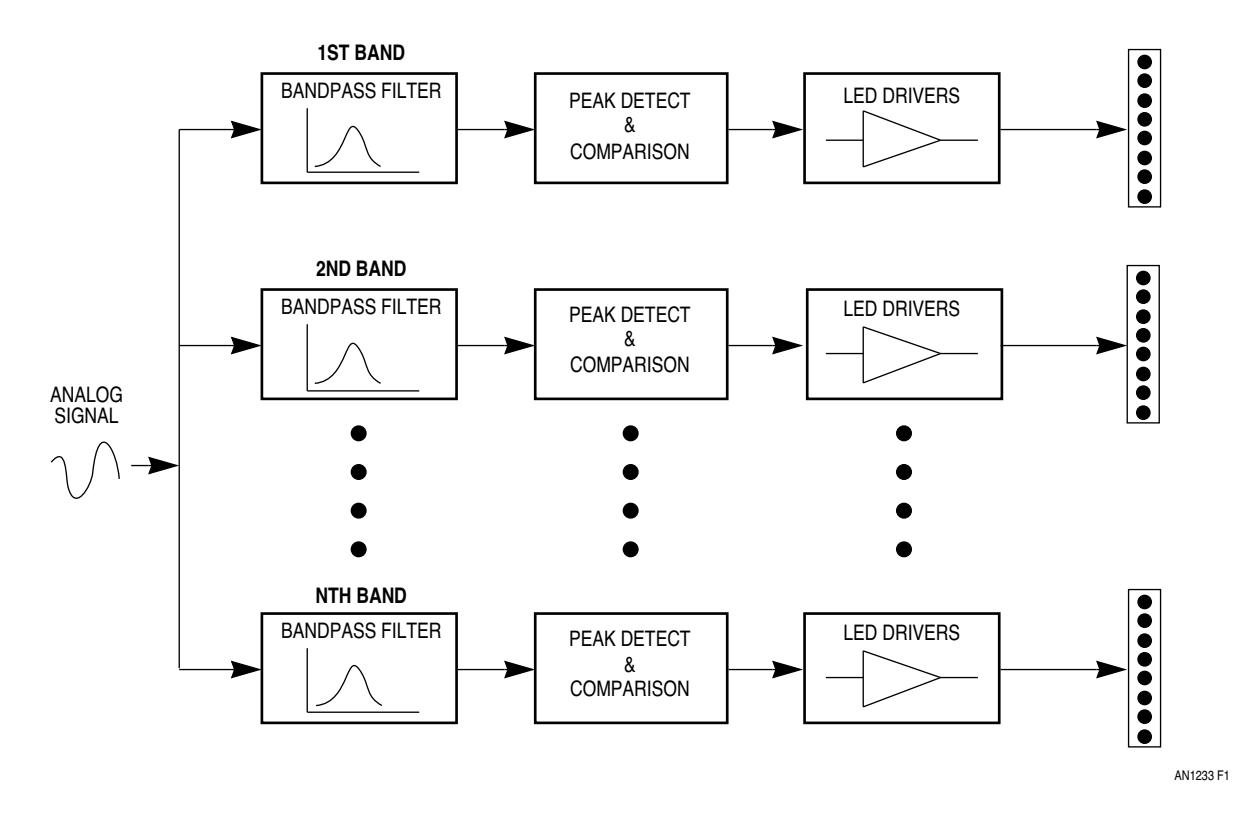

**Figure 1 Frequency Analyzer System Diagram**

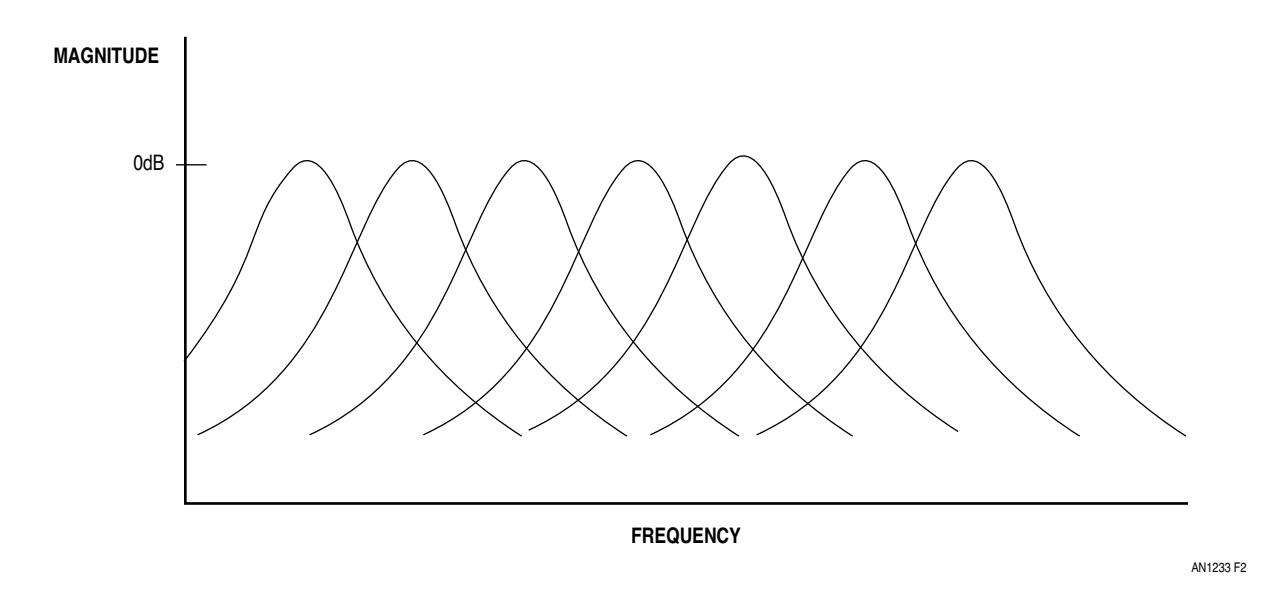

**Figure 2 Bandpass Frequency Analyzer Transfer Function**

<span id="page-3-0"></span>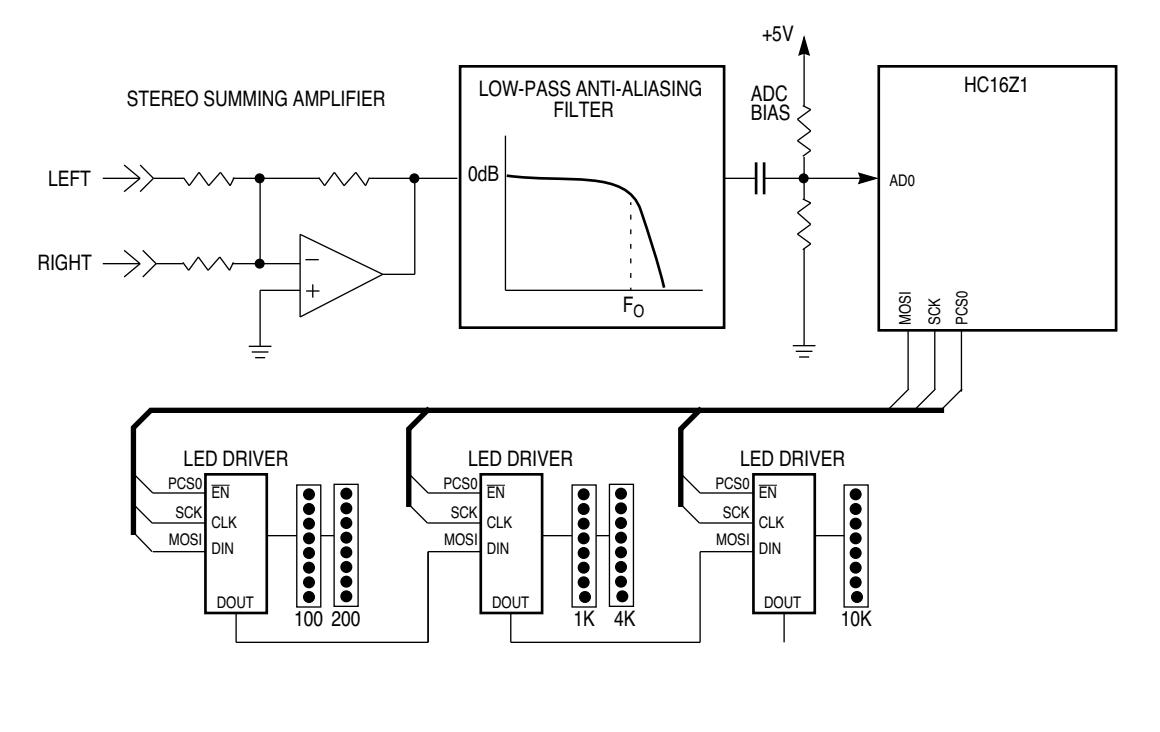

AN1233 F3

**Figure 3 Audio Frequency Analyzer System Diagram**

#### **AFA Hardware**

Familiarity with the AFA hardware helps to understand the code used to implement the analyzer. **[Figure 4](#page-4-0)** is a schematic of the analog front end of the AFA, and **[Figure 5](#page-5-0)** is a schematic of the display logic.

<span id="page-4-0"></span>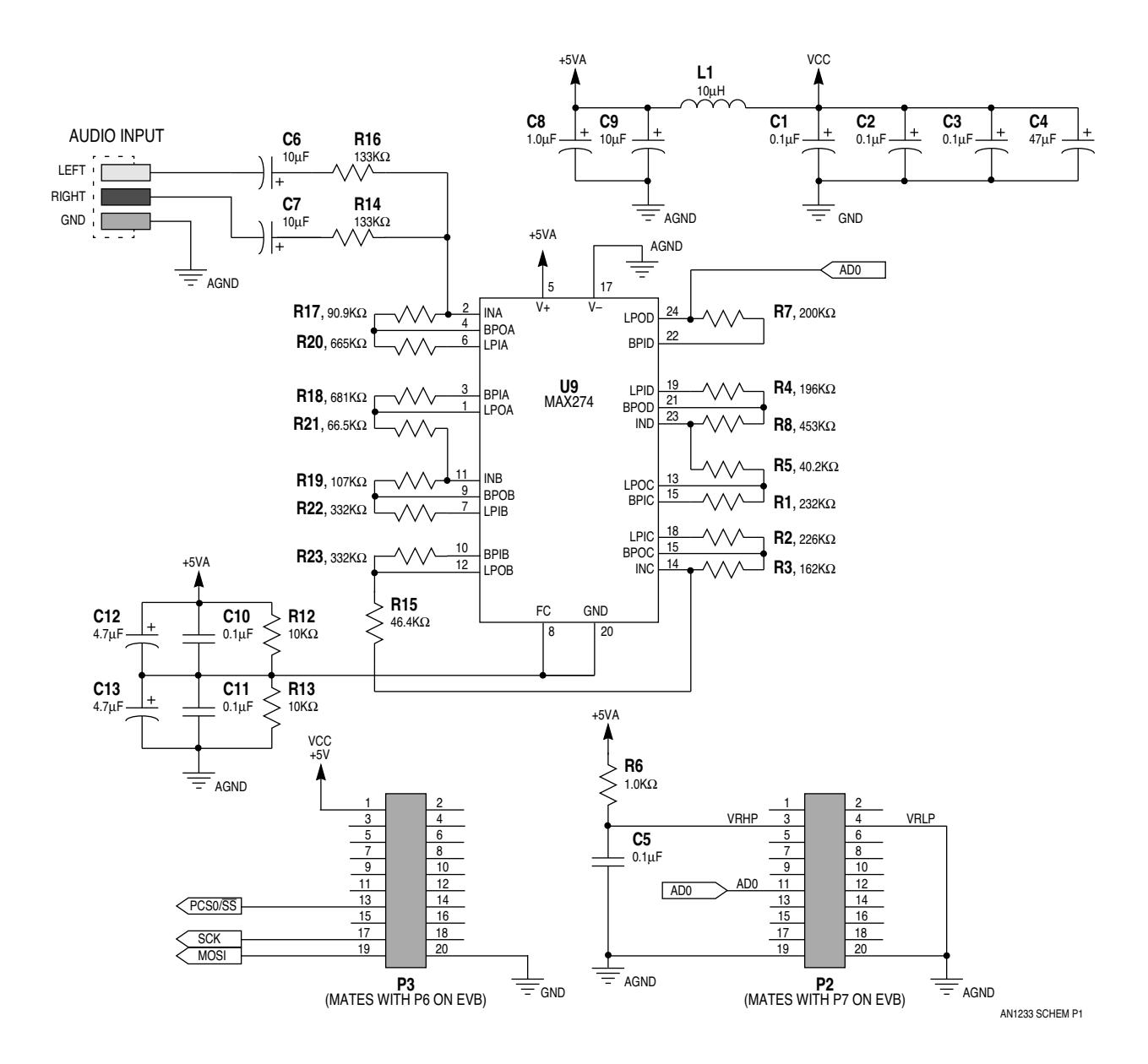

**Figure 4 AFA Analog Front End**

<span id="page-5-0"></span>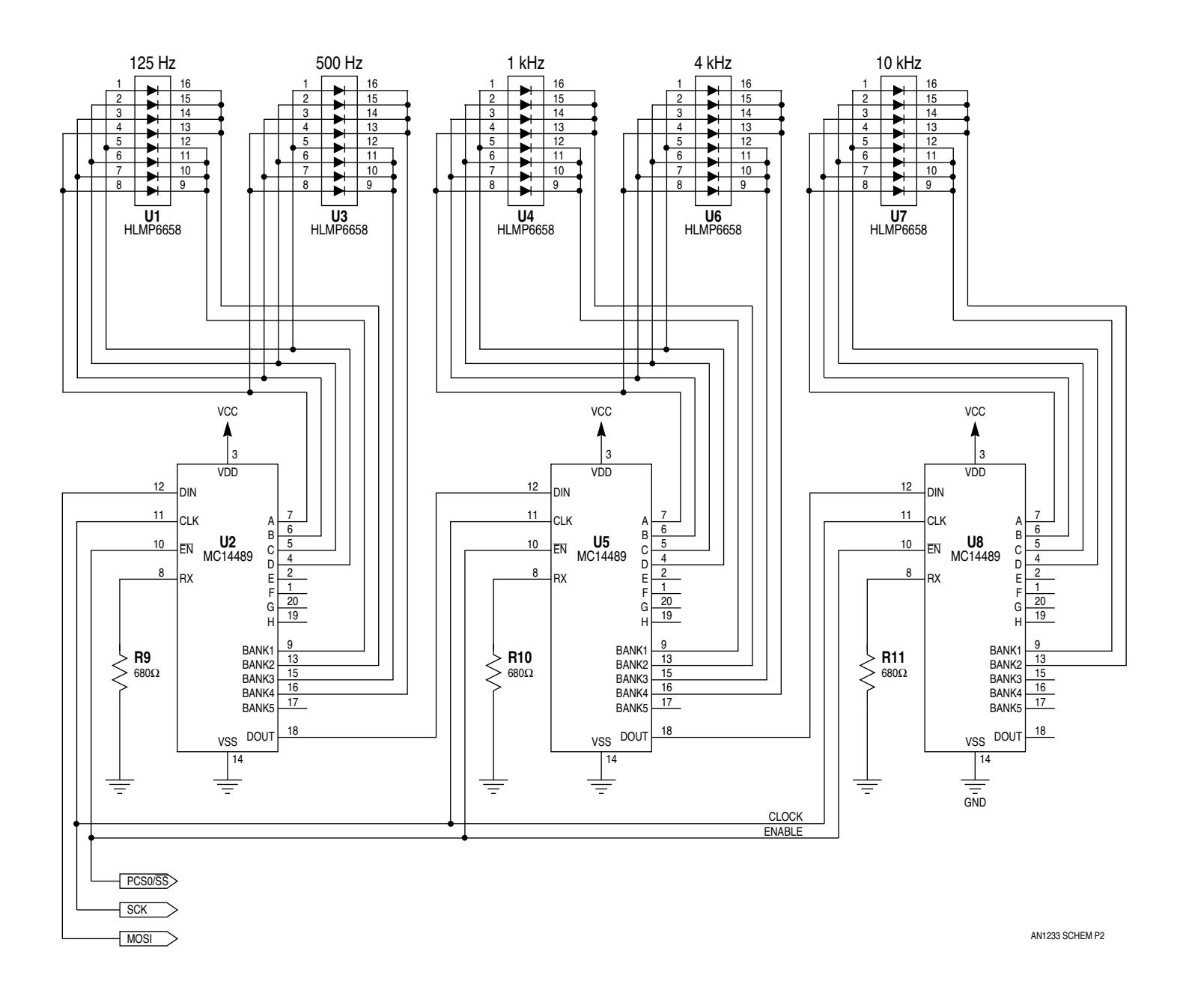

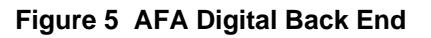

### **The Analog Front End**

The analog front end contains all of the circuitry to condition the signal for analog-to-digital conversion and subsequent digital signal processing. It consists of the summing circuitry for the stereo signal, the anti-aliasing filter, and the biasing circuitry for the ADC. A MAX274 low-pass filter chip, manufactured by the Maxim Corporation of Sunnyvale, California, is used to implement all of these functions.

The MAX274 is an eighth order, programmable, continuous-time active filter. The chip consists of four independent cascadable second-order filter sections. Each filter section can implement any all-pole bandpass or lowpass filter, characterized as a Butterworth, Bessel, or Chebyshev response. Each second-order section is programmable with four external resistors. A second-order section is illustrated in **Figure 6**. Maxim provides an evaluation board and a software package that calculates resistor values from response specifications input by the user. This makes the MAX274 very flexible and easy to use when implementing highorder anti-aliasing filters.

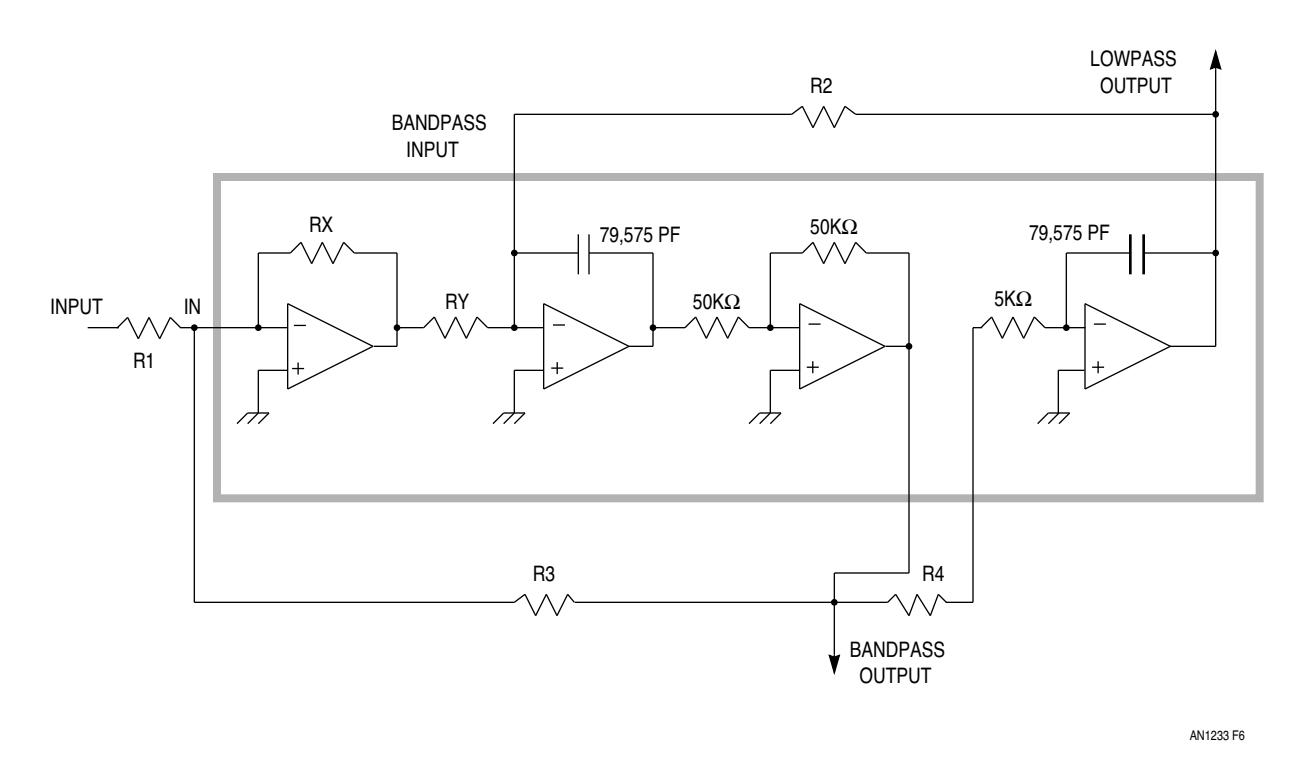

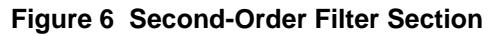

### **The Summing Amplifier**

The summing amplifier combines the two analog stereo signals coming into the system from the audio source. The basic summing circuit shown in **[Figure 3](#page-3-0)** is implemented in the AFA by using an op amp in the first second-order filter section of the MAX274. As shown in **[Figure 4](#page-4-0)**, two summing resistors (R14 and R16) are used to feed the input signals to the inverting input of the op amp, which combines them into one signal.

#### **Anti-Aliasing Filter**

When a signal of a given frequency is sampled at too low a rate, it appears as a totally different lower frequency at the output of the sampler. This phenomenon is referred to as aliasing. Aliasing occurs at a point called the folding frequency, which is one-half the sampling frequency. In order for the frequency analyzer to be accurate, sampling frequency must therefore be at least two times the highest frequency component to be sampled. The ideal solution to this problem is to raise the sampling rate as high as possible, but realworld designs generally have a fixed upper limit on sampling frequency. The most practical solution is to attenuate high frequency components of the input signal so that aliasing does not occur. The anti-aliasing filter correctly attenuates the high frequency components of the signal, so that they are not present within the sample bandwidth.

The AFA has a 25-kHz sampling frequency (Fs), and a processing bandwidth of 10 kHz. If no filter is used, signal components with a frequency higher than 12.5 kHz alias at lower frequencies, and the digitized samples represent invalid information. **Figure 7** shows these relationships. Fs/2 is the folding frequency, 12.5 kHz. Frequencies that will not alias with a 25 kHz sampling frequency are to the left of Fs/2, while frequencies that will alias are to the right of Fs/2.

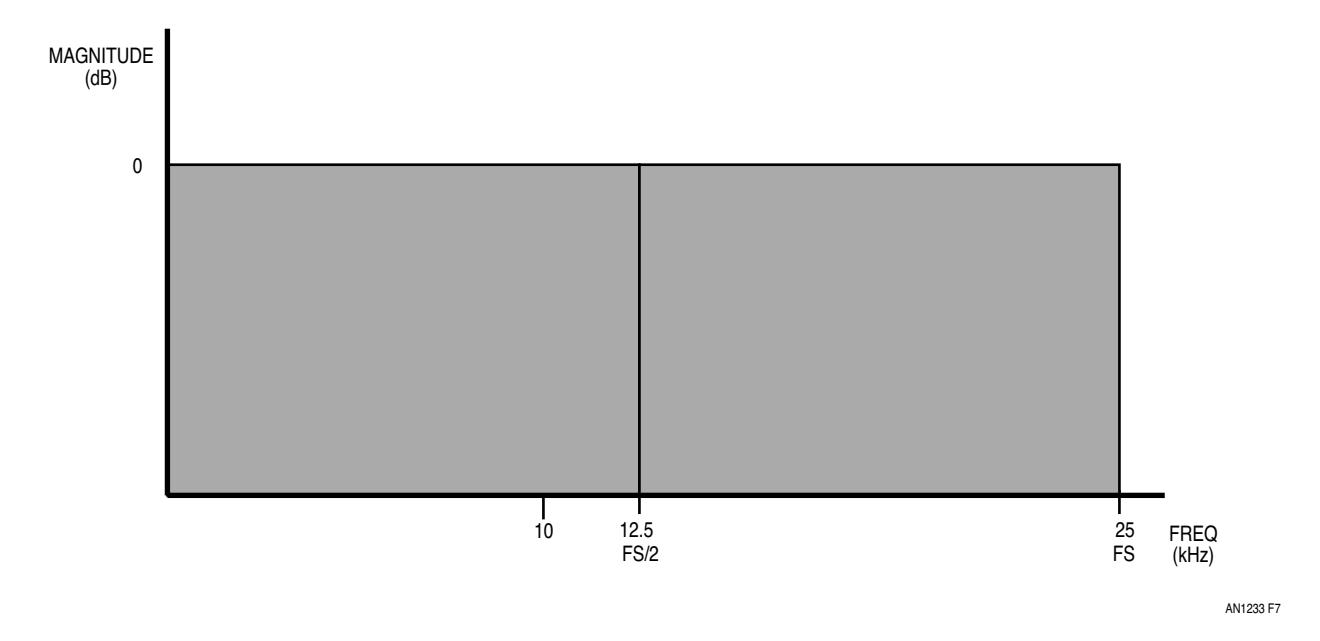

**Figure 7 AFA Aliasing Without Filter**

Anti-aliasing filter design must be a compromise. An efficient and economical solution is to find an intermediate filtration range, between high-order filter roll-off and DSP bandwidth. If the filter has a slow roll-off, a higher sampling frequency is needed, the sampling period is shortened, and there is less time for the DSP algorithm to execute. In other words, a steeper roll-off requires a lower sampling frequency, which in turn provides a longer sampling period for DSP operation.

The AFA anti-aliasing filter passes frequencies up to 10 kHz. The filter stop band begins at 15 kHz. Stop band attenuation is dependent upon the application and the dynamic range of the sampled data. In this case, filter output is fed to the ADC module in the MC68HC16Z1, which does not have sufficient resolution or dynamic range to "see" energy in the stop band. An 8-bit conversion that allows a dynamic range of 48 dB is used. The following equation shows these relationships.

Where:

ADCres = A/D converter resolution

System bandwidth is 10 kHz, and at a 25 kHz sampling frequency, components above 12.5 kHz will alias. Therefore, the signal must be attenuated 48 dB to eliminate all aliasing components. Accordingly, the filter must have a minimum drop-off slope of 96 dB per octave. To insure that this requirement is met, a roll-off of 100 dB per octave is used. Using these values with the MAX274 design software, resistor values for an eighth order 0.5 dB passband ripple Chebyshev filter were obtained. Lower passband ripple was sacrificed to gain steeper roll-off. The anti-aliasing filter response programmed into the MAX274 is shown in **Figure 8**.

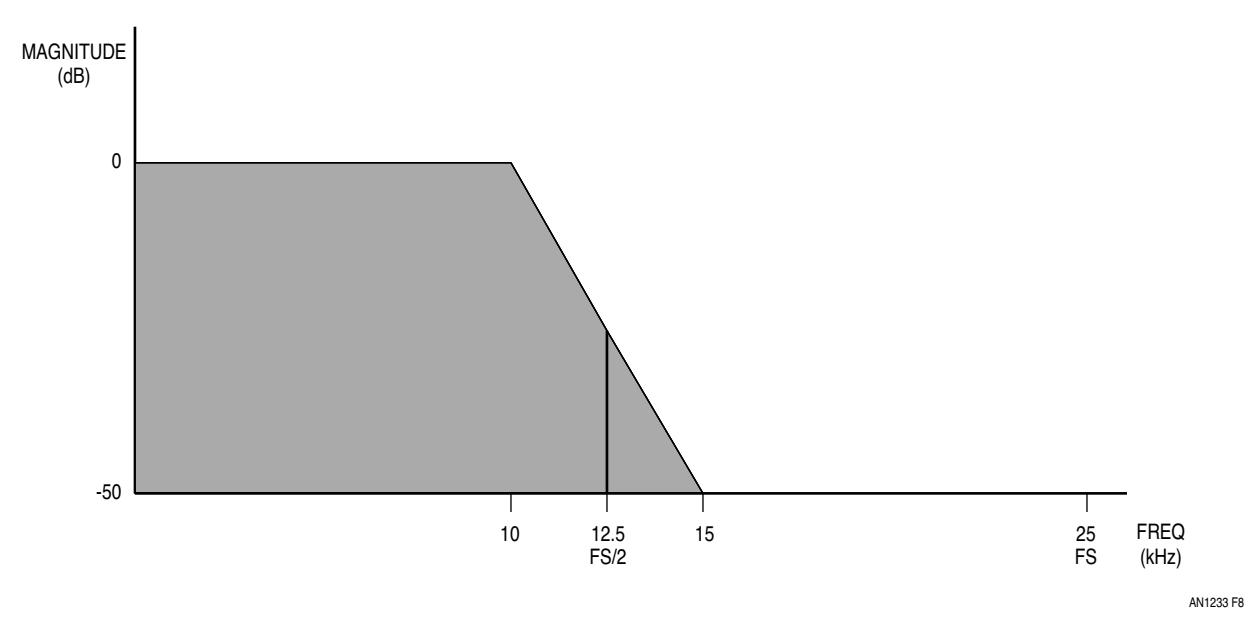

**Figure 8 AFA Anti-Aliasing Filter Roll-Off**

#### **ADC Input Biasing**

The MC68HC16Z1 ADC module can convert analog data into six different digital representations. Digital data can have 8-bit or 10-bit resolution, can be signed or unsigned, and can be left or right justified. These formats are shown in **Figure 9**.

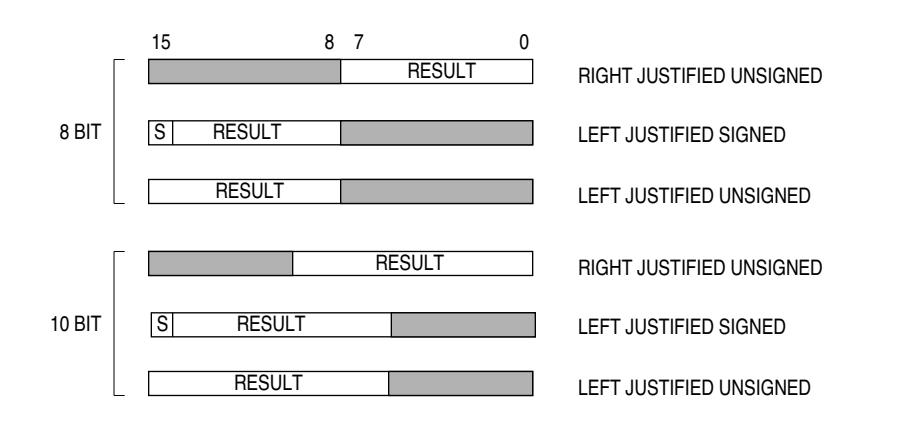

AN1233 F9

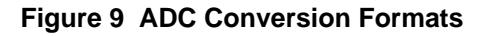

**Figure 10** shows hexadecimal representations of signed and unsigned ADC data. For 8-bit conversions, there are 256 possible values. Unsigned formats assume the zero voltage point is at the low ADC reference voltage, with 256 steps from low to high reference. Signed formats assume that the zero voltage point is halfway between the low and high ADC reference voltages. The most significant bit indicates a positive or negative value — 128 values represent positive voltages, and 128 two's-complement values represent negative voltages (\$00 represents the midpoint, and \$FF represents midpoint minus one count).

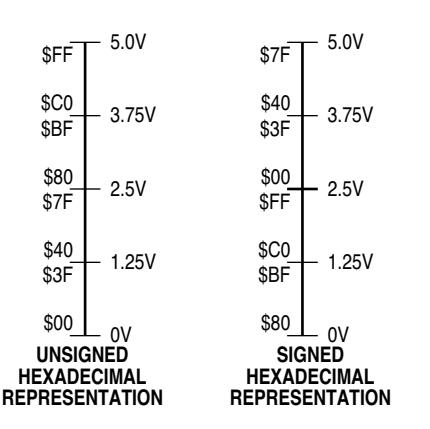

AN1233 F10

**Figure 10 Hexadecimal Representation of 8-Bit ADC Data**

The AFA uses signed, 8-bit, left justified ADC data. The analog signal must be biased at 2.5 vdc, centered between the 0 vdc and 5 vdc ADC reference voltages, in order to use this representation. The MAX274 is used to bias the signal.

The MAX274 requires two power connections. Biasing circuitry consists of a voltage divider (R12, R13) and decoupling capacitors (C10 – C13) connected to one of the MAX274 supplies. The V– pin is connected to analog ground. The V+ pin is connected to the 5 volt supply. The GND pin is connected to 2.5 volts. This splits the supply and causes the analog signal to have a 2.5 volt DC offset. The signal is buffered by an op amp driver and is sent directly to the ADC module pins from the MAX274. The ADC can now properly sample the signal.

### **The Digital Back End**

The digital back end shown in **[Figure 5](#page-5-0)** contains all of the circuitry required to output digitally processed information to the LED array. When digital signal processing is complete, encoded energy levels for each band are loaded into QSPI transmit RAM, then the QSPI is activated, and the data is transmitted serially to the MC14489 LED drivers.

QSPI software is one of the more difficult aspects of the AFA, but the hardware is quite simple. Three QSPI pins, MOSI, SCK, and PCS0, are used. The master out slave in (MOSI) connection is used to transfer data, the serial clock (SCK) connection is used to clock the transfer, and the peripheral chip select (PCS0) connection is used to enable the LED drivers. The QSPI must be configured correctly to transfer data to the drivers. Refer to the QSM Reference Manual (QSMRM/AD) for more information about the QSPI.

### **The MC14489 LED Driver**

The MC14489 can drive individual lamps, seven-segment displays, or combinations of both, in a multiplexed fashion. The chip receives data via a serial input port, and features data retention plus decode and scan circuitry. This reduces software overhead required to perform these tasks. A single current-limiting resistor (Rx) is the only external component needed to operate the MC14489.

Three MC14489 drivers are used in the AFA. There are five 8-bit LED arrays. Two of the MC14489 chips control four banks of four diodes each, and one controls two banks of four diodes each. Drive current for diodes in each bank is supplied by pins A, B, C, and D of the MC14489. The cathodes of each bank of diodes are tied together and a bank-select pin sinks the current for that bank. Please refer to the MC14489 Data Sheet for more information.

#### **The M68HC16Z1 EVB and Development Environment**

The M68HC16Z1 Evaluation Board provides the capability to test and debug the audio frequency analyzer. **Table 1** shows development software supplied with the EVB.

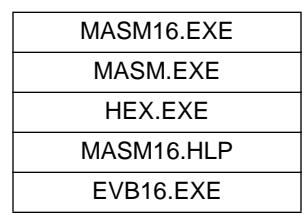

#### **Table 1 Development Software**

MASM16 software is used to edit and assemble code, and EVB16 software is used to download code to the EVB and run it. EVB16 software also has debug capabilities such as trace and breakpoint. Please refer to the M68HC16Z1EVB User's Manual for a list of debug features.

#### **Assembling the Development Environment**

Assembling the development system with the AFA is simple. Hook up the system as shown in **[Figure 11](#page-11-0)**. The AFA project board connects to the M68HC16Z1EVB via P7 and P6. Use the DB25 cable to connect the parallel port of the PC to the parallel port connector of the EVB. After connecting the 5 volt power supply to the M68HC16Z1EVB, connect the audio signal source. A CD player is the recommended source for a high quality output. Split the audio source outputs so that both the AFA board and the speakers receive the signals (audio splitters can be found at most stereo and electronics stores).

<span id="page-11-0"></span>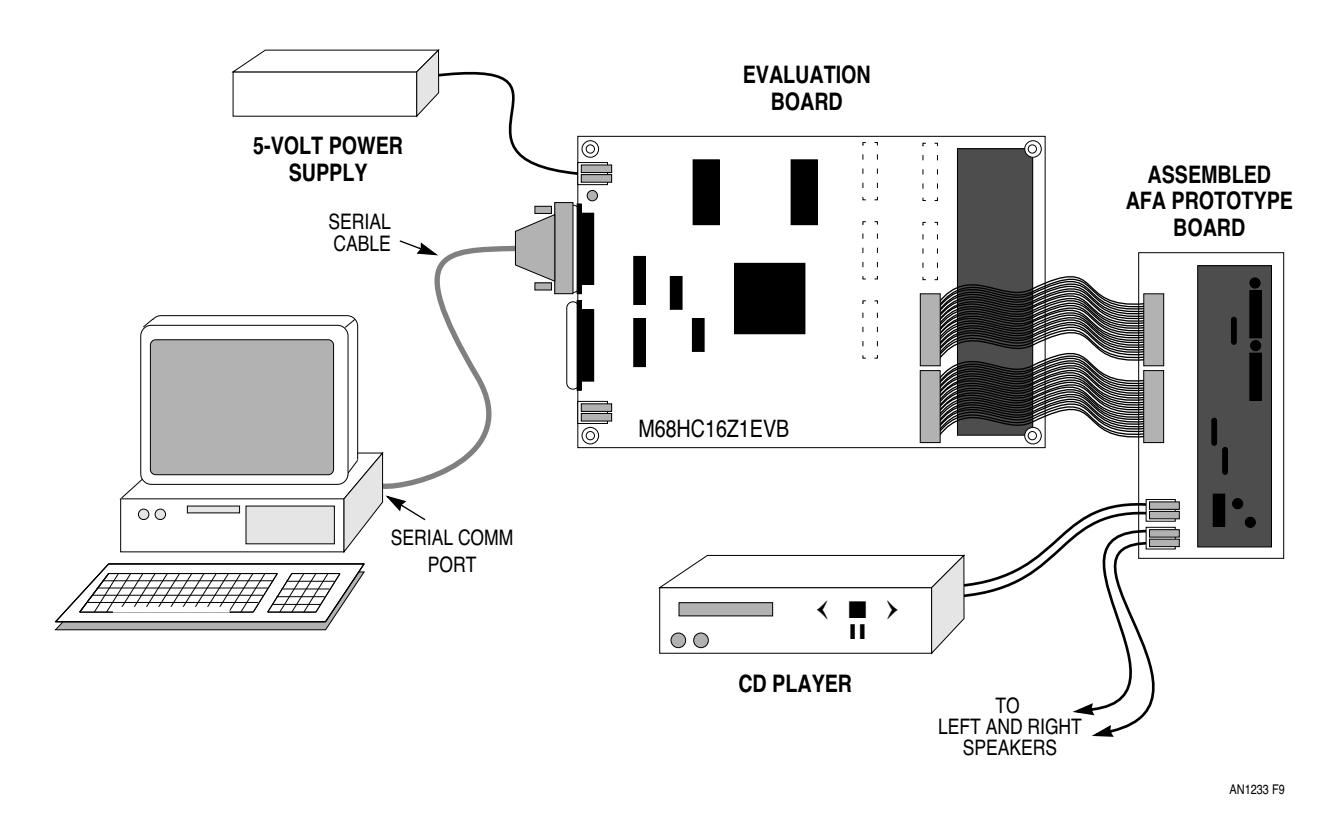

**Figure 11 AFA Development System Setup**

#### **AFA Software**

Even though hardware is required to build the AFA, software running on the CPU16 performs most of the actual work. Five tutorial programs must be integrated to complete the project. Each program demonstrates specific functions of the AFA, and each is discussed in a separate section. Since this is a DSP project/tutorial, discussion focuses on signal-processing tasks. Each of the tutorial programs must be modified in order to complete the AFA. The software steps to the AFA design are listed below.

- 1. Acquisition of data
- 2. QSPI to MC14489 interface
- 3. Periodic interrupt timer routine
- 4. Peak detector
- 5. 1-kHz bandpass filter routine
- 6. 5-band audio frequency analyzer

AFA software is listed in **Table 2**. Each of the first six programs in the table corresponds to one of the software steps listed above. In order to organize and streamline the project, each program has been designed according to a standard template for the M68HC16Z1EVB. **[Figure 12](#page-13-0)** shows the template.

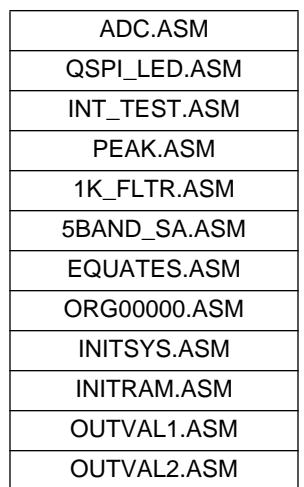

#### **Table 2 AFA Project Software**

OUTVAL1.ASM and OUTVAL2.ASM are lookup tables for the LED display routines. They contain values that correspond to the number of LEDs needed to reflect a given peak value.

In addition, utility files that simplify startup and usage of the MC68HC16Z1 have been included in the AFA software package. A brief description of each include file follows.

**EQUATES.ASM** provides an equates table of MC68HC16Z1 registers and equivalent address values.

**ORG00000.ASM** defines the reset vector.

**INITSYS.ASM** initializes the CPU16, takes care of the extension registers, disables the COP watchdog, and sets system clock speed to 16.78 MHz.

**INITRAM.ASM** turns on the 1-Kbyte SRAM module, maps the RAM array to address \$10000, and moves the stack pointer to \$103FE to increase interrupt-processing speed.

Source code for all of these files is available on the Motorola Freeware Bulletin Board. The BBS number is (512) 891-3733. The files are archived under the name AFA.ARC, in the AMCU section.

<span id="page-13-0"></span>\* \* MOTOROLA, INC.<br>\* advanced MCU D Advanced MCU Division Austin, Texas \* Title: HC16 SOFTWARE TEMPLATE \* File Name: TEMPLATE.ASM \* Description: This program provides a template for all designers to use with the HC16Z1 \* An equate table is given. \* The reset vector is initialized.<br>\* The CPII and RAM are also initial The CPU and RAM are also initialized. \* The user can put his code in the 'user area'<br>hlock of this template block of this template \* \* History: 06/05/91 Created.<br>10/02/01 Modified 10/02/91 Modified comments. \* Note: This program is written for the M68HC16Z1EVB. \*\*\*\*\*\*\*\*\*\*\*\*\*\*\*\*\*\*\*\*\*\*\*\*\*\*\*\*\*\*\*\*\*\*\*\*\*\*\*\*\*\*\*\*\*\*\*\*\*\*\*\*\*\*\*\*\*\*\*\*\*\*\*\*\*\*\*\*\*\*\*\*\*\*\* INCLUDE 'EQUATES.ASM' ;table of EQUates for common register addr INCLUDE 'ORG00000.ASM' ;initialize reset vector ORG \$0200 ; start program after interrupt vectors \*\*\*\*\* Initialization Routines \*\*\*\*\* INCLUDE 'INITSYS.ASM' ;initially set EK=F, XK=0, YK=0, ZK=0 *iset sys clock at 16.78 MHz, disable COP*<br>INCLUDE 'INITRAM.ASM' *i*nitialize and turn on SRAM ; initialize and turn on SRAM ;set stack (SK=1, SP=03FE) \*\*\*\*\* Start of user program area \*\*\*\*\*

**Figure 12 AFA Software Template**

## **Software Design Constraints**

It is important to understand the specifications and system constraints on the software. A software flow diagram of the AFA is shown in **[Figure 13](#page-14-0)**. Each of the process boxes in the flowchart corresponds to one of the steps toward the complete design. The main tasks are to convert analog input to digital data, run five infinite impulse response (IIR) bandpass filter routines, detect the peak amplitude of each filtered signal, encode the peak value to an LED display value, update the QSPI transmit RAM, and transmit the information to the LED drivers. The flowchart also shows that the AFA is a real-time digital signal processing algorithm that runs in a continuous loop.

<span id="page-14-0"></span>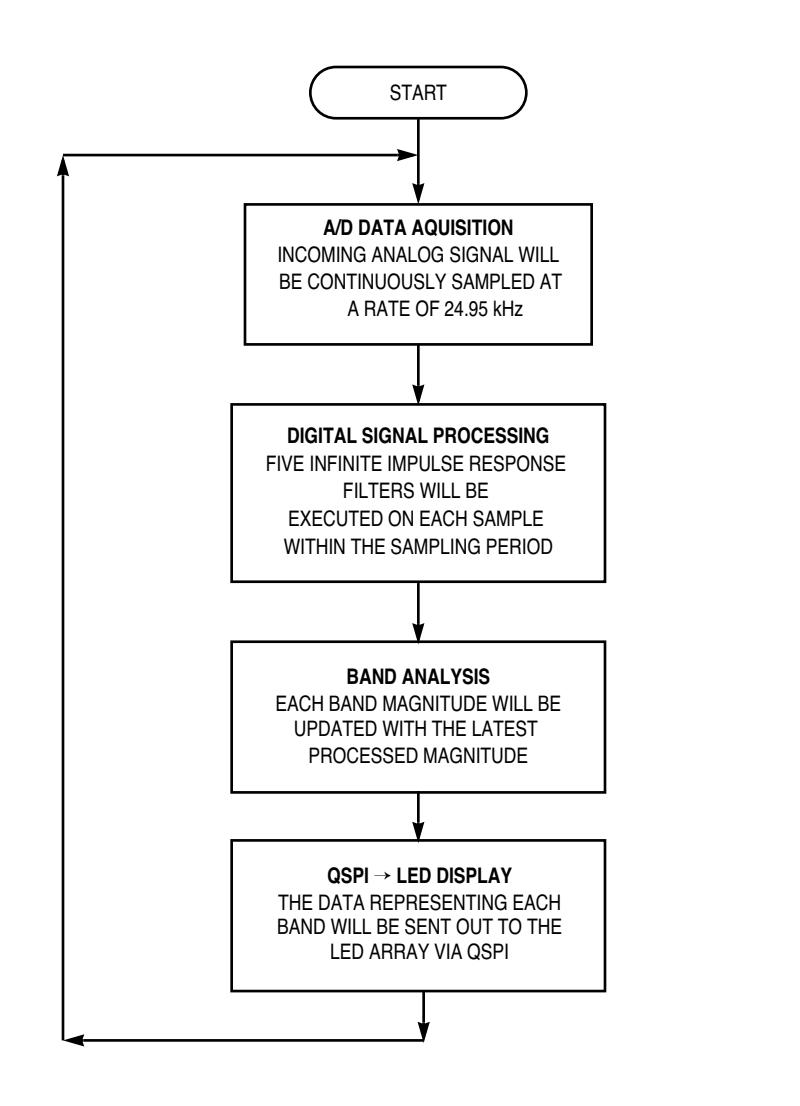

AN1233 F13

#### **Figure 13 AFA System Software Flowchart**

All processing must be completed within one period of the 24.95-kHz sampling frequency. As shown below, a 24.95-kHz sampling frequency is equivalent to a 40.08-us sampling period. The MC68HC16Z1 is running at 16.78 MHz, so the system clock period is 60 ns. Thus, all necessary processing must be completed in 668 clock cycles, before the next sampling period begins.

> Fs = 24.95 kHz  $Ts = 1/Fs = 40.08 \text{ }\mu\text{s}$  $Fc = 16.78 \text{ MHz}$  $Tc = 1/Fc = 60$  ns

System clock cycles per sampling period  $= Ts/Tc = 668$  system clock cycles

Where:

- Fs = Sampling frequency
- Ts = Sampling period
- Fc = MC68HC16Z1 CPU clock frequency
- Tc = MC68HC16Z1 CPU clock period

**Figure 14** shows the relationship between sampling periods and real-time digital signal processing. All calculations and internal/external housekeeping must be taken care of within the given sample period.

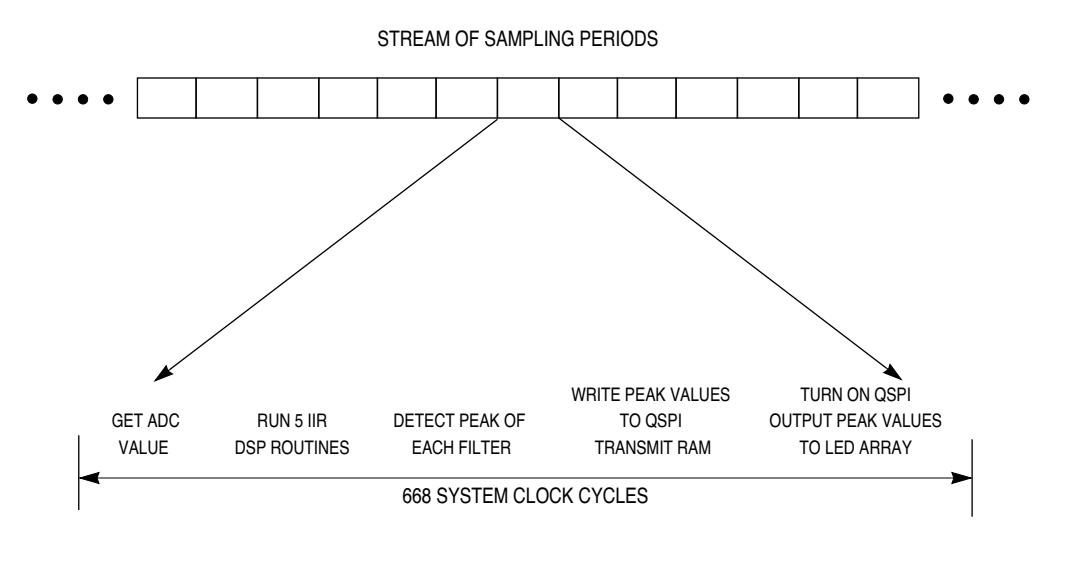

AN1233 F14

**Figure 14 AFA Sampling Period**

### **Software Design Implementation**

The following sections examine AFA software in detail. For each of the programs, there is a discussion of design and implementation, a code listing, and appropriate flow charts. In the interest of brevity, the standard template headers have been omitted from the listings, and redundant portions of flowcharts are reproduced only once.

#### **Analog-to-Digital Data Acquisition (ADC.ASM)**

In order to perform digital signal processing, a digital representation of the analog signal must be available. The MC68HC16Z1 contains a programmable ADC module. The ADC has a number of automatic conversion modes. Only four registers are needed to control the ADC. Refer to the ADC Reference Manual (ADCRM/AD) for more detailed information.

**ADC.ASM** initializes the ADC module, then goes into a continuous loop, repeating the programmed conversion sequence. **[Figure 15](#page-16-0)** is a flowchart of **ADC.ASM**.

To test the routine, first load and assemble the **ADC.ASM** file, then switch to the EVB16 debugger. Download the assembled file to the M68HC16Z1EVB, trace execution until the infinite loop begins to execute, then examine the ADC result registers.

Display the memory locations starting at \$FF710. Check the memory location \$FF711. If the AFA is hooked up properly, a value somewhere between \$74 and \$8B will be displayed. This value is an unsigned representation of 2.5 volts, plus or minus the offset voltage of the MAX274. This same value should also be found at location \$FF730. The signed representation of the same data is found at location \$FF720. The design of **ADC.ASM** is finished. Some of this code will be used to build other programs.

#### <span id="page-16-0"></span> **ADC.ASM Code listing**

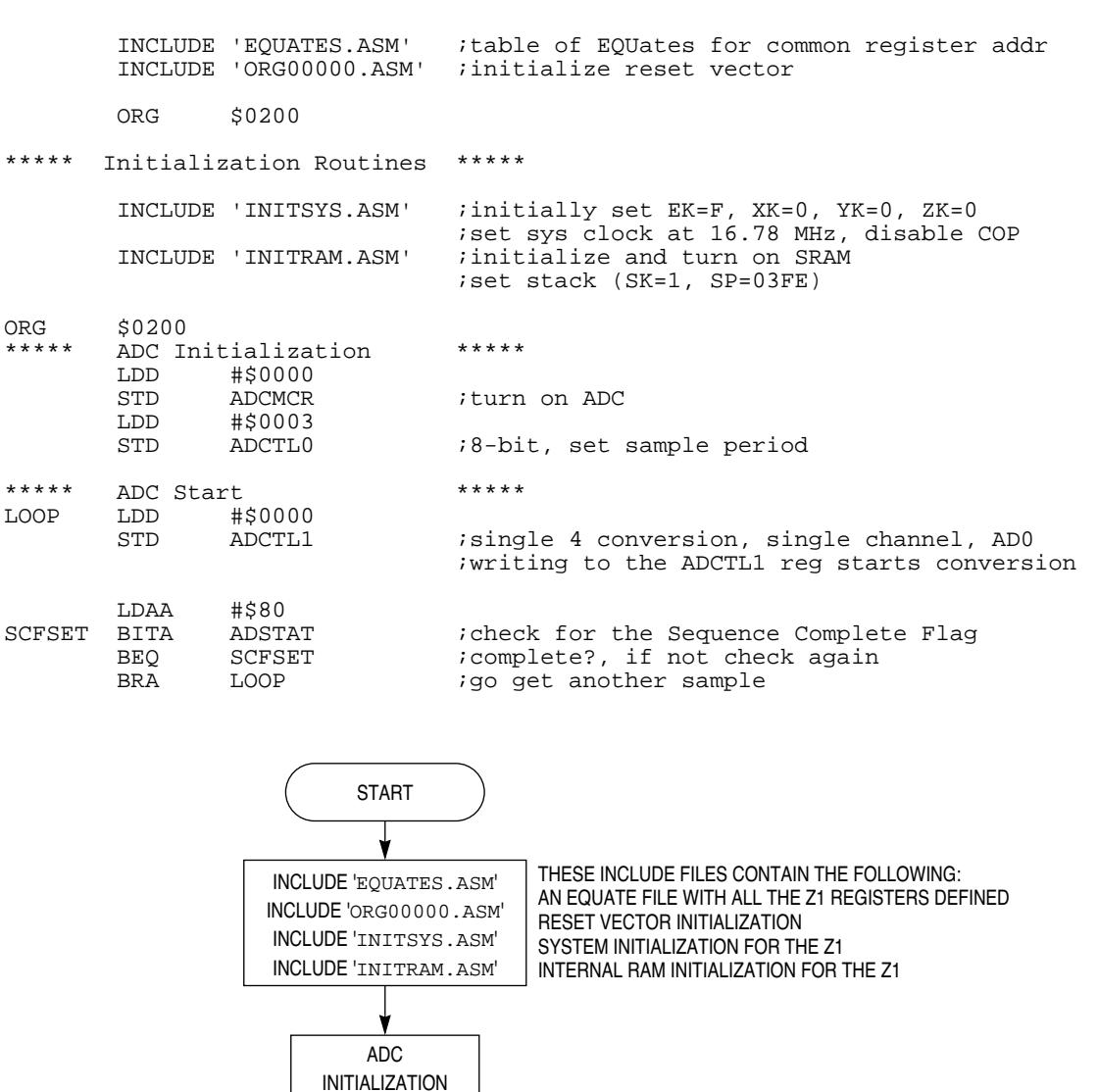

**Figure 15 ADC.ASM Flowchart**

LOOP WAITS FOR ADC CONVERSION TO FINISH

START UP ADC

┪

IS  $SCFSET = 1$ YES  $\frac{1}{s}$  NO

⊢

AN1233 F15

#### **QSPI TO MC14489 Interface (QSPI\_LED.ASM)**

This program illustrates QSPI serial timing and data format, which must be understood in order to program the QSPI to talk to the MC14489. The QSM Reference Manual (QSMRM/AD) and the MC14489 data sheet are needed to understand the code.

**QSPI\_LED.ASM** initializes the QSPI module and the three MC14489 drivers to handle 40 LEDs. After this it updates the LED array by writing to the MC14489 display registers, then gives control back to the EVB16 development software. Values being sent to the array may be changed either by modifying the memory locations that hold the transmitted data or by reassembling the lines that load these memory locations. **[Fig](#page-19-0)[ure 16](#page-19-0)** is a flowchart of **QSPI\_LED.ASM**.

#### **QSPI\_LED.ASM Code Listing**

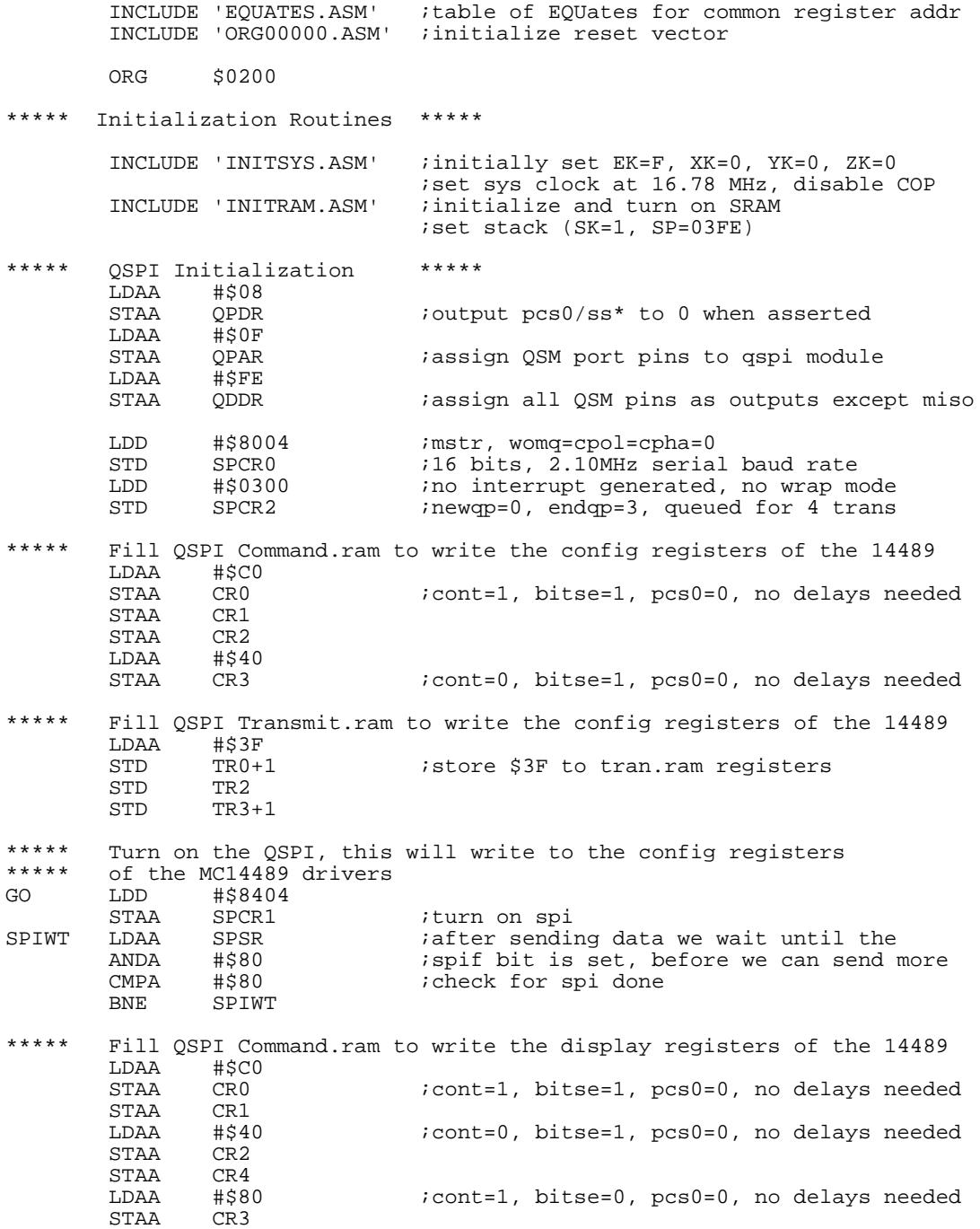

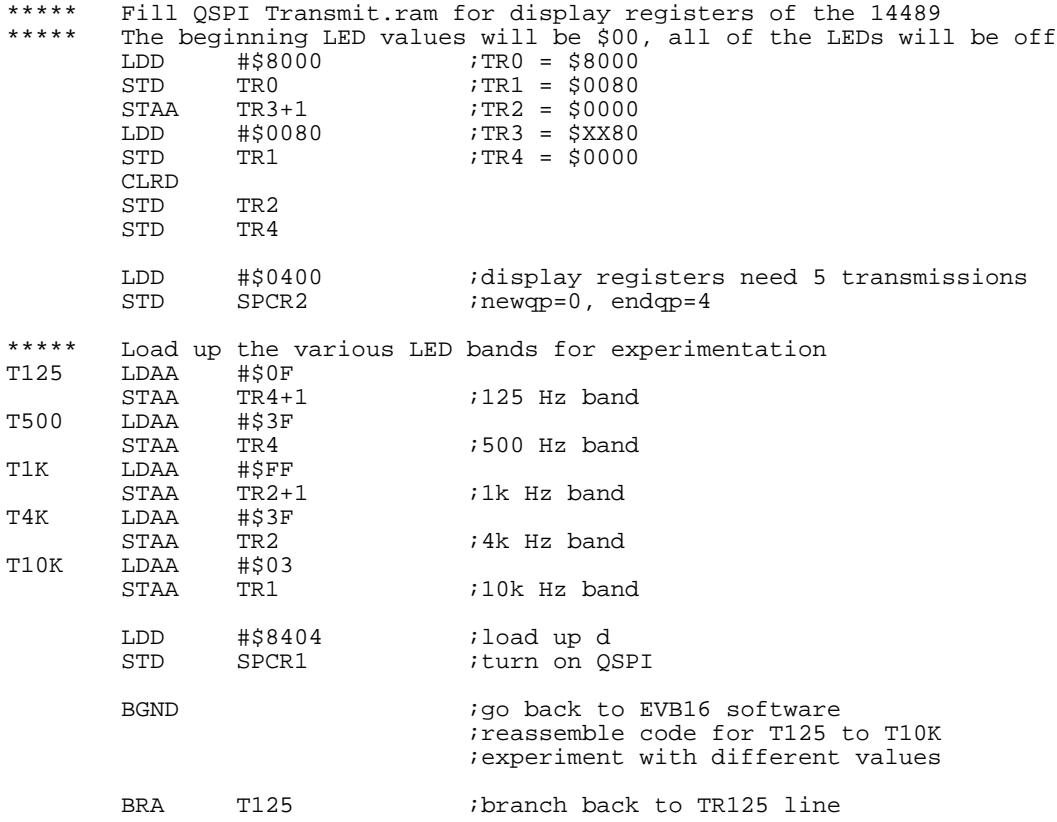

<span id="page-19-0"></span>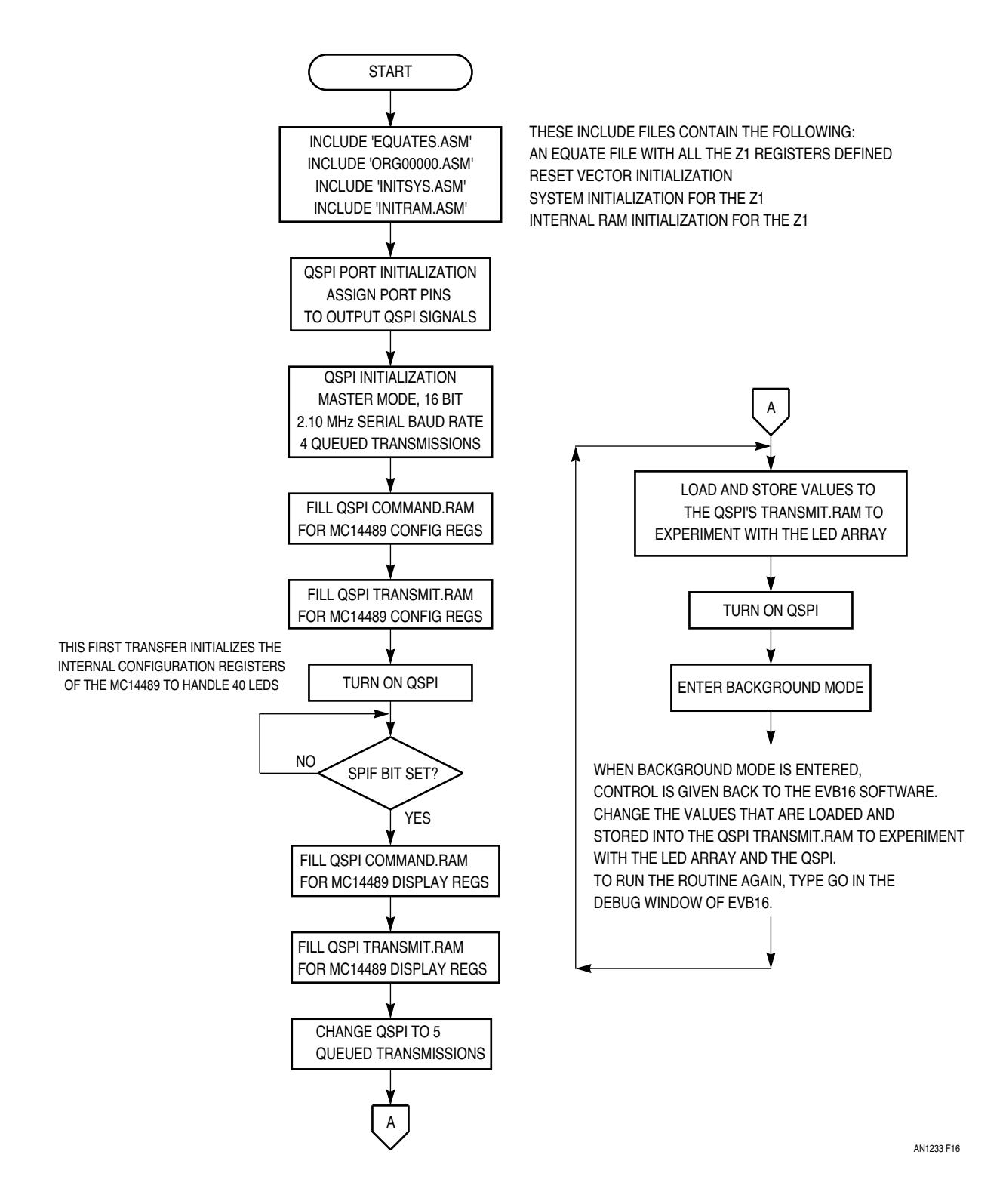

**Figure 16 QSPI\_LED.ASM Flowchart**

#### **The Periodic Interrupt Timer (INT\_TEST.ASM)**

The periodic interrupt timer (PIT) is an internal timer that can be programmed to make an interrupt service request at specific intervals. One application of the PIT is to configure it to interrupt the processor every second so that an interrupt service routine can update a clock.

**INT\_TEST.ASM** produces a square wave on the port F pins of the MC68HC16Z1. The square wave has a set frequency determined by the PIT timeout period. The program uses the level six autovector and the PIT times out at 15.6 ms. Port F is initialized for discrete output, then the code enters a wait loop until the programmed interval elapses. The interrupt service routine creates the square wave. **[Figure 17](#page-21-0)** is a flowchart of **INT\_TEST.ASM**.

For detailed information concerning interrupts, the PIT, and port F, refer to the MC68HC16Z1 User 's Manual (MC68HC16Z1UM/D), the SIM Reference Manual (SIMRM/AD), and the CPU16 Reference Manual (CPU16RM/AD).

#### **INT\_TEST.ASM Code Listing**

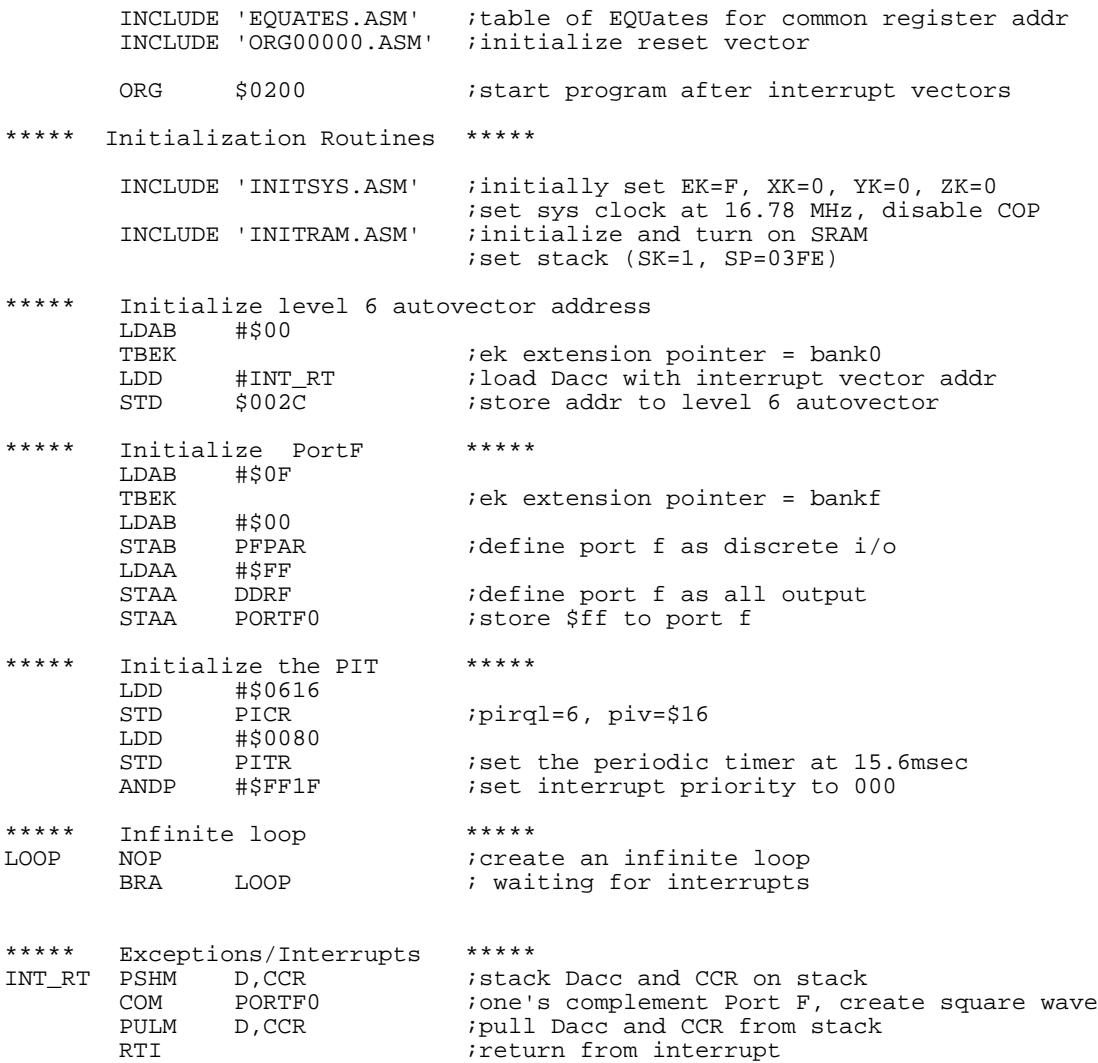

<span id="page-21-0"></span>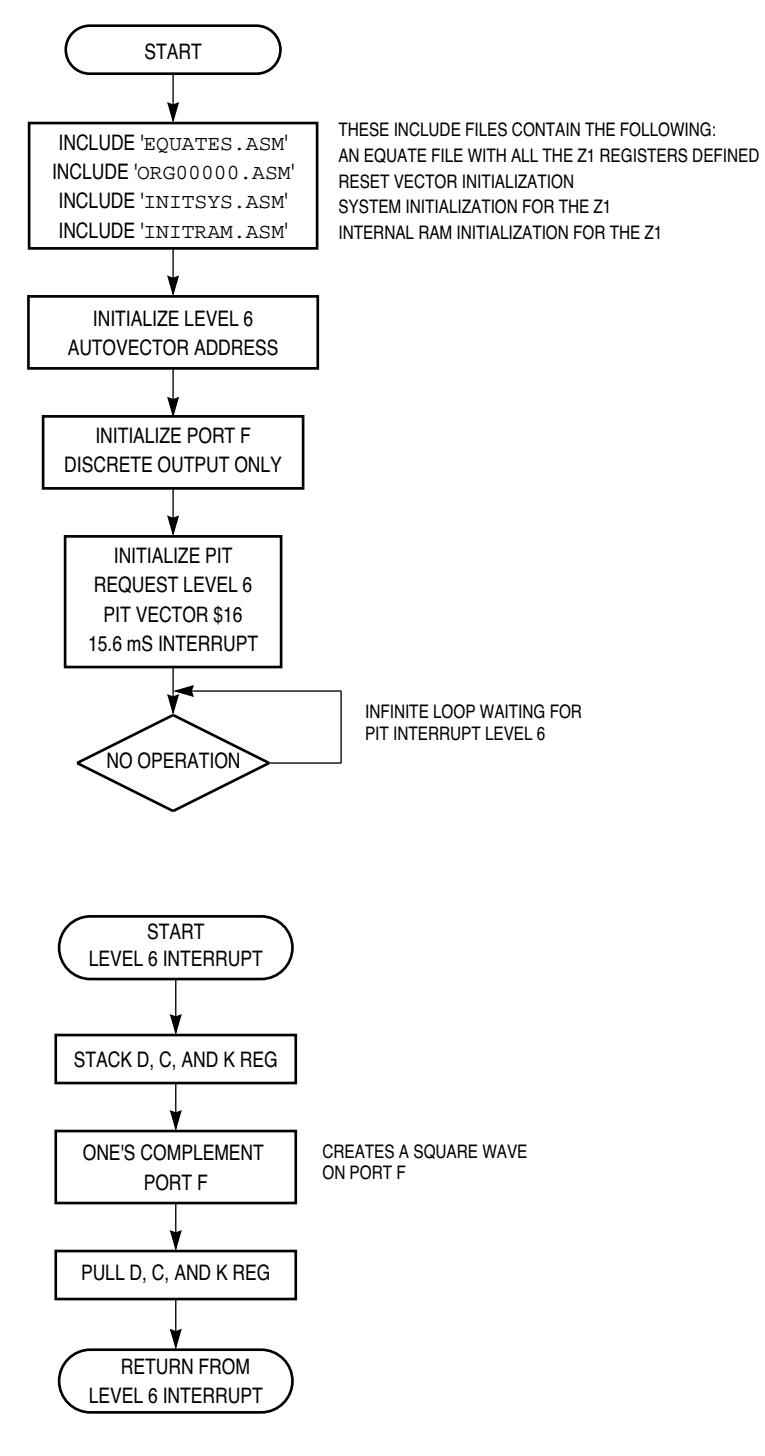

AN1233 F17

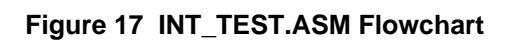

#### **Signal Peak Detector (PEAK.ASM)**

The signal peak detector graphically measures and displays the peak amplitude of a signal in real time. An audio signal is sampled at 24.95 kHz. The peak amplitude of the signal is detected, then a value that represents the peak on a bar of eight light-emitting diodes (LED) is generated. A reference value of 0.775 Vrms equivalent to 0 dB is used to relate the digital peak value to the LED display. The LED bar can display a signal in the range –15 dB to +6 dB, in 3 dB steps. **Figure 18** shows relationships between the LED bar, decibels, Vrms, and Vp. **[Figure 19](#page-23-0)** shows the relationship between an analog input signal and the peak values displayed. **[Figure 20](#page-27-0)** is a flowchart of **PEAK.ASM**.

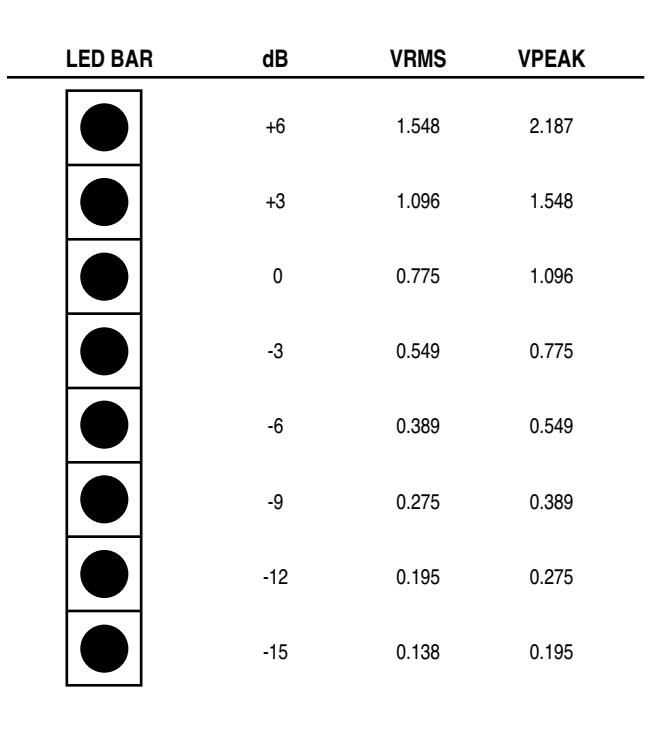

$$
dB = 20 \bullet \log \left( \frac{Vin}{Vref} \right)
$$
  
 
$$
0dB \ge Vref = 0.775 Vrms
$$
  
 
$$
Vpeak = \sqrt{2} \bullet Vrms
$$

AN1233 F18

### **Figure 18 Relationship Between Signal Amplitude and LED Bar**

**PEAK.ASM** code must be downloaded to the EVB in a slightly different manner than usual. The code must be stored in the SRAM array, so it is important to enable and initialize SRAM module correctly before downloading. The steps listed below must be followed when downloading **PEAK.ASM**, **1K\_FLTR.ASM**, and **5BAND\_SA.ASM**.

- 1. Download the code
- 2. Set the IP to \$200
- 3. Trace the code until you have executed the section labeled 'RAM and Stack Initialization'
- 4. Set the IP to \$200
- 5. Download the program again.

<span id="page-23-0"></span>The code originating in the internal RAM will now be correctly loaded into the MC68HC16Z1.

**PEAK.ASM** reads values from a look-up table in memory. The file **OUTVAL2.ASM** contains the table. Be sure this file is in the same directory as **PEAK.ASM** before assembly.

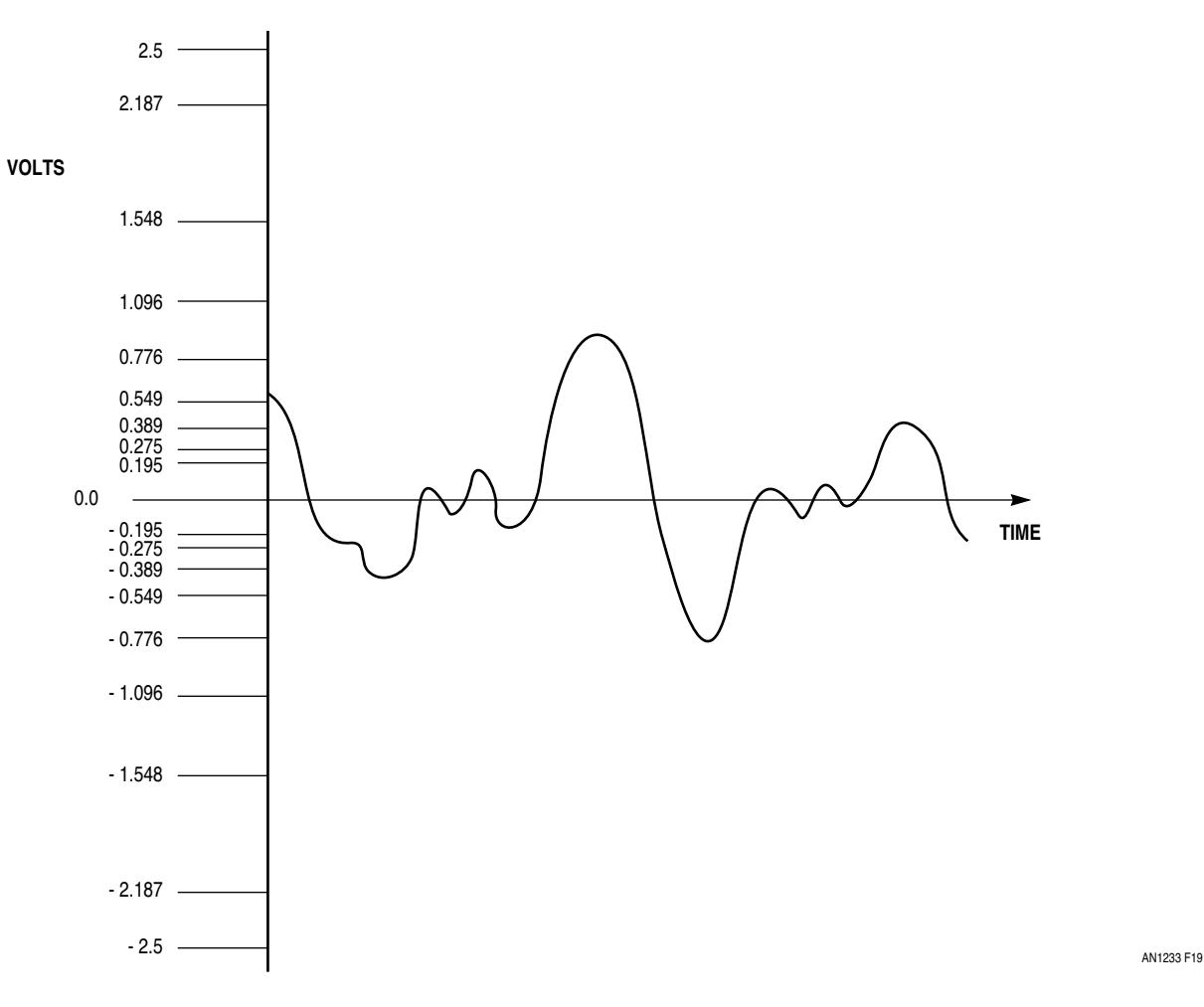

**Figure 19 Analog Input vs Peak Display Level**

After initializing the SRAM, the ADC, the QSPI, and the PIT, the code jumps to internal RAM at location \$F0000. Internal RAM access time is less than access time for the external RAM on the EVB. This extra speed is important to subsequent programs that use DSP routines.

The program then loops continuously, reading the ADC, encoding the ADC value to its equivalent LED value, and checking to see if the current value is greater than the previous peak value. If so, then the current peak value is updated and stored away in memory. The code can only increase the current peak value.

Peak value encoding is accomplished by self-modifying code that reads values from a look-up table in memory. Cycle counts for each instruction are given on the right-hand side comment line in **OUTVAL2.ASM**. They are used to determine the delay that is needed to create the 24.95-kHz sampling frequency.

The LED array is updated with the current peak value every 10.26 ms. This routine only detects and displays increases of the peak value. In order to follow a changing signal, the peak value must also be decreased periodically. A PIT interrupt performs this task every 62.5 ms. When the PIT times out, the interrupt service routine decrements the peak value and sends a new value to the display.

Using a PIT interrupt to decrement the peak value causes the LED display to decrease slowly, like a capacitor discharging, when the input signal decreases rapidly. This gives the display a more fluid appearance when rapidly-changing peak values are measured. If the display jumped from peak to peak, the discontinuity would lower the aesthetic appeal. In fact, most commercial audio analyzers show the relative peak differences of the frequency spectrum rather than attempt to display the peak signal precisely.

To test the code, hook up the system as shown in **[Figure 11](#page-11-0)**. Input a known signal and observe the display. Apply an audio signal from the sound source and watch the peak detector execute in real time. If there is only one sound source output, connect it to either the left or right AFA input. The display is calibrated to the output of a CD player. The CD player puts out a line level signal, with .775 Vrms equal to 0 dB. If the sound source is not a CD player, adjust the output of the sound source so that the dynamic range of the signal is fully displayed.

#### **PEAK.ASM Code Listing**

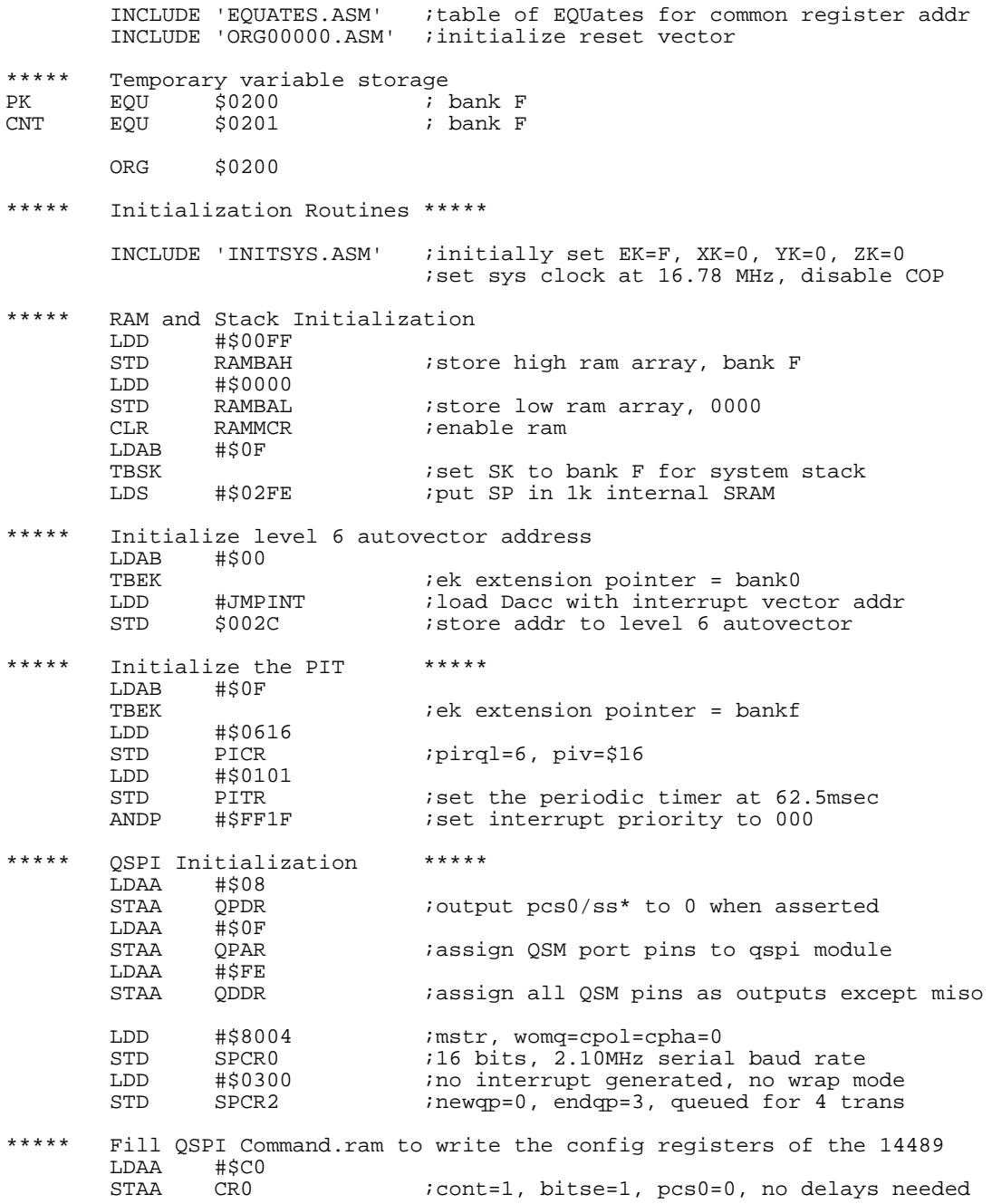

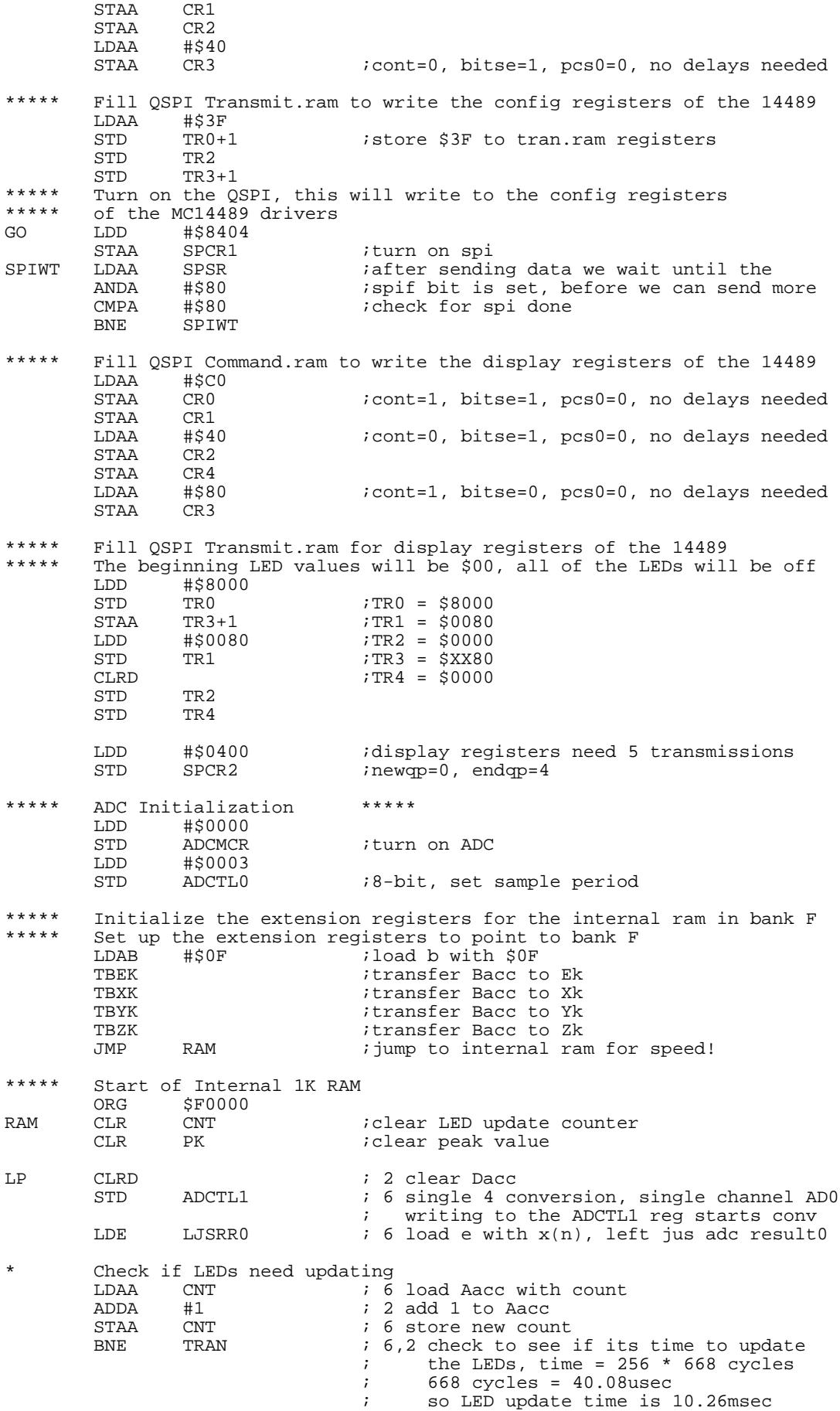

![](_page_26_Picture_161.jpeg)

<span id="page-27-0"></span>![](_page_27_Figure_0.jpeg)

AN1233 F20A

**Figure 20 PEAK.ASM Flowchart (Sheet 1 of 2)**

![](_page_28_Figure_0.jpeg)

**[Figure 20](#page-27-0) PEAK.ASM Flowchart (Sheet 2 of 2)**

#### **A 1-kHz Bandpass Filter (1K\_FLTR.ASM)**

This code is similar in function to the peak detector, except that it executes a 1-kHz IIR bandpass filter on the input signal. The peak is detected and displayed on an LED bar in real time. The focus is on using the MC68HC16Z1 to implement the digital filter. **[Figure 22](#page-35-0)** is a flowchart of **1K\_FLTR.ASM**.

The objective is to take incoming sampled data x(n), and run the bandpass filter function on the sample to produce output y(n). Again, this is the basic 'black box' concept of electrical engineering — excite the input and watch the output change. The function in the 'black box' is defined below.

$$
y(n) = 2 * {α * [x(n) – x(n-2)] + γ * y(n-1) – β * y(n-2)}
$$

This function implements an IIR bandpass function with characteristics defined by the coefficients  $\alpha$ , β, and γ. In an RLC bandpass filter circuit, resistors, capacitors, and inductors would characterize filter response. In the digital implementation of the filter, the  $\alpha$ , β, and γ coefficients determine the response in much the same way.

The basic parameters that define digital filter response are the Q, the sampling frequency (Fs), and the center frequency (Fo). The Q value defines the sharpness of the filter and is equal to the center frequency divided by the bandwidth between the 3 dB points. The specified sampling frequency is 24.95 kHz, the center frequency is 1 kHz, and Q value is 1.5. **Figure 21** illustrates these relationships. **Table 3** shows the way in which coefficients are stored in memory.

![](_page_29_Figure_6.jpeg)

![](_page_29_Figure_7.jpeg)

![](_page_29_Figure_8.jpeg)

![](_page_29_Picture_211.jpeg)

1. To speed processing, the calculated β coefficient is made negative, then added to the expression, rather than subtracted as shown in the equation above.

Equations that define the coefficients are shown below. Coefficient values are also given in the code listing.

$$
\theta = \{ (2 * \pi * Fo) / Fs \}
$$
  
\n
$$
X = \theta / (2 * Q)
$$
  
\nIf X >  $\pi$  / 4 then X = 0.75398  
\n
$$
\beta = 0.5 * \{1 - \tan(X)\} / \{1 + \tan(X)\}
$$
  
\n
$$
\gamma = (0.5 + \beta) * \cos \theta
$$
  
\n
$$
\alpha = (0.5 - \beta) / 2
$$

Where:

 $Fo = 1$  kHz  $Fs = 24.95 kHz$  $Q = 1.5$ 

For more information concerning these equations, refer to Motorola Application Note Digital Stereo 10-Band Generator (APR2/D).

Once coefficient values have been obtained, they must be encoded. The assembler does not understand fractional decimal numbers, so fractional values are converted into signed 16-bit hexadecimal values. When using two's complement arithmetic, the most significant bit (bit 15) is the sign bit, and the fraction is contained in bits 14 to 0. Fifteen bits can represent the decimal numbers from 0 to 32,767. Multiply the decimal fraction by 32,768, then convert the value to the hexadecimal equivalent. Make certain that hexadecimal equivalents of negative values are in two's complement form. An example is given below.

Decimal fraction  $= 0.5$ 

Multiply fractional decimal value by 32,768

 $0.5 * 32,768 = 16,384$ 

Change decimal value to hexadecimal and binary values

16,384 dec = 4000 hex = 0100 0000 0000 0000 bin

4000 hex is the 16-bit fractional value.

CPU16 multiply and add instructions are used to implement the function. Processing is streamlined so that, in the final AFA design, five filters can be implemented in the 40.08 µs sampling period. For a more thorough discussion of the DSP instruction set and related CPU16 architecture, please consult Chapter 11 in the CPU16 Reference Manual (CPU16RM/AD). The processing sequence is as follows.

The ADC value x(n) is divided by two to prevent overflow.

The subtraction operation,  $x(n) - x(n-2)$  is performed and the result is stored in location X 2 1K.

Three MAC instructions are executed, starting at address YN1\_1K.

The value  $y(n-1)$  is multiplied by  $\gamma$  and added to the M accumulator.

The value  $y(n-2)$  is multiplied by –  $\beta$  and added to the M accumulator.

The value  $[x(n) - x(n-2)]$  is multiplied by  $\alpha$  and added to the M accumulator.

The M accumulator is multiplied by two, using a left shift instruction, to obtain the y(n) value.

The x and y terms are updated before the next sample is processed:

 $x(n - 1)$  becomes  $x(n - 2)$  and  $x(n)$  becomes  $x(n - 1)$ 

 $y(n - 1)$  becomes  $y(n - 2)$  and  $y(n)$  becomes  $y(n - 1)$ 

As mentioned earlier, the 1-kHz bandpass filter is very similar to the peak detector design. Once the DSP is finished on the input  $x(n)$  sample, the peak detect algorithm is executed.

The include file **OUTVAL1.ASM** is used to encode the DSP output with an LED display value multiplied by two. Be sure this file is in the same directory as 1K\_FLTR.ASM during assembly.

The best way to test this program is to connect a signal generator with sine-wave sweep capability to the AFA inputs, then set it to sweep from 0 to 15 kHz. The 1-kHz LED bar should display the amplitude of a pure 1-kHz tone and the routine should filter out higher and lower frequency signals. Since Q is equal to 1.5, some side-lobe frequencies in the pass band should be evident. For instance, if a 2-kHz pure signal is sent into the filter, the side-lobe response of the 1-kHz bandpass will pass an attenuated level of the 2-kHz tone.

#### **1K\_FLTR.ASM Code Listing**

![](_page_31_Picture_166.jpeg)

![](_page_32_Picture_194.jpeg)

![](_page_33_Picture_175.jpeg)

![](_page_34_Picture_188.jpeg)

<span id="page-35-0"></span>![](_page_35_Figure_0.jpeg)

**Figure 22 1K\_FLTR.ASM Flowchart (Sheet 1 of 4)**

![](_page_36_Figure_0.jpeg)

AN1233 F22B

**[Figure 22](#page-35-0) 1K\_FLTR.ASM Flowchart (Sheet 2 of 4)**

![](_page_37_Figure_0.jpeg)

AN1233 F22C

**[Figure 22](#page-35-0) 1K\_FLTR.ASM Flowchart (Sheet 3 of 4)**

![](_page_38_Figure_0.jpeg)

AN1233 F20C

**[Figure 22](#page-35-0) 1K\_FLTR.ASM Flowchart (Sheet 4 of 4)**

#### **The 5 Band Audio Frequency Analyzer (5BAND\_SA.ASM)**

The final design of the AFA is simple because of the groundwork that has already been done. **[Figure 23](#page-47-0)** is a flowchart of **5BAND\_SA.ASM**. Notice that five iterations of the IIR bandpass filter are executed before control passes to the interrupt routine.

The five bands and their Q values are: 125 Hz  $-$  0.5, 500 Hz  $-$  1.0, 1 kHz  $-$  1.5, 4 kHz  $-$  1.0, and 10 kHz  $-$ 0.5. Coefficient values are in the area labeled 'Address of coefficients...' at the beginning of the listing.

The specified Q values were chosen because they produce an appealing frequency display. If sharp filters with high Q values were used, the display would not show the relative differences between the bass, midrange, and treble frequency ranges. Energy associated to one particular frequency is not the primary concern of the AFA design, but rather the energy of an entire frequency band.

Test the code as before with the 1-kHz filter. Sweep a sinusoidal tone across the frequency and watch the appropriate LED array display signal energy. Apply a real time audio signal. Notice the differences between the high and low ends of the audio spectrum, the visible contrast between a bass drum and a cymbal.

#### **5BAND\_SA.ASM Code Listing**

![](_page_39_Picture_177.jpeg)

![](_page_40_Picture_224.jpeg)

![](_page_41_Picture_205.jpeg)

![](_page_42_Picture_191.jpeg)

![](_page_43_Picture_190.jpeg)

![](_page_44_Picture_188.jpeg)

![](_page_45_Picture_97.jpeg)

![](_page_46_Picture_148.jpeg)

INCLUDE 'OUTVAL1.ASM' ;LED Look up table

<span id="page-47-0"></span>![](_page_47_Figure_0.jpeg)

**Figure 23 5BAND\_SA.ASM Flowchart (Sheet 1 of 4)**

![](_page_48_Figure_0.jpeg)

AN1233 F22B

 **[Figure 23](#page-47-0) 5BAND\_SA.ASM Flowchart (Sheet 2 of 4)**

![](_page_49_Figure_0.jpeg)

AN1233 F22C

**[Figure 23](#page-47-0) 5BAND\_SA.ASM Flowchart (Sheet 3 of 4)**

![](_page_50_Figure_0.jpeg)

![](_page_50_Figure_1.jpeg)

# **CONCLUSION**

<span id="page-51-0"></span>This application note is intended to give designers some insight concerning the use of digital signal processing algorithms with a microcontroller. The finished project is flexible enough to permit experimenting with different filters and LED output displays. DSP allows the experimenter to make on-the-fly changes in filter response by changing the coefficients.

# **REFERENCES**

The following Motorola documents are referred to in this application note.

- M68HC16Z1EVB User's Manual (M68HC16Z1EVB/D)
- MC68HC16Z1 User's Manual (MC68HC16Z1UM/D)
- CPU16 Reference Manual (CPU16RM/AD)
- QSM Reference Manual (QSMRM/AD)
- ADC Reference Manual (ADCRM/AD)
- MC14489 Data Sheet (MC14489/D)

These items can be obtained through a Motorola Sales Office or Literature Distribution Center.

Motorola reserves the right to make changes without further notice to any products herein. Motorola makes no warranty, representation or guarantee regarding the suitability of its products for any particular purpose, nor does Motorola assume any liability arising out of the application or use of any product or circuit, and specifically disclaims any and all liability, including without limitation consequential or incidental damages. "Typical" parameters can and do vary in different applications. All operating parameters, including "Typicals" must be validated for each customer application by customer's technical experts. Motorola does not convey any license under its patent rights nor the rights of others. Motorola products are not designed, intended, or authorized for use as components in systems intended for surgical implant into the body, or other applications intended to support or sustain life, or for any other application in which the failure of the Motorola product could create a situation where personal injury or death may occur. Should Buyer purchase or use Motorola products for any such unintended or unauthorized application, Buyer shall indemnify and hold Motorola and its officers, employees, subsidiaries, affiliates, and distributors harmless against all claims, costs, damages, and expenses, and reasonable attorney fees arising out of, directly or indirectly, any claim of personal injury or death associated with such unintended or unauthorized use, even if such claim alleges that Motorola was negligent regarding the design or manufacture of the part. (A) MOTOROLA is a registered trademark of Motorola, Inc. Motorola, Inc. is an Equal Opportunity/Affirmative Action Employer.

#### **TO OBTAIN ADDITIONAL PRODUCT INFORMATION:**

![](_page_51_Picture_144.jpeg)

![](_page_51_Picture_14.jpeg)